## MANUALETTO DI INSTALLAZIONE MPI (MPICH VERSIONE 2-1.2) \*\*\* LO STESSO PROCEDIMENTO è VALIDO ANCHE PER ALTRE VERSIONI \*\*\*

1. Configurazione di ssh: NB Assicurarsi di avere installato SIA il server che il client ssh (OpenSSH)

Ripetere le seguenti operazioni SIA per root che per l'utente di lavoro:

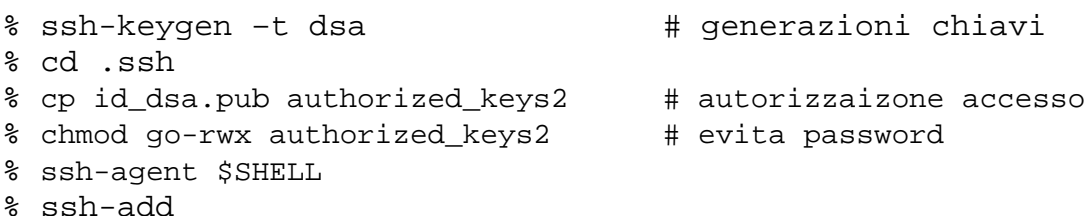

2. Configurazione MPICH (da utente root) Scaricare il file mpich2.tar.gz nella directory /tmp (ovviamente da utente root!)

```
% cd /tmp
% tar zxovf mpich2.tar.gz
% cd mpich2-1.2
% ./configure -prefix=/usr/local/mpich2-1.2
% make
% make install (nb renderà "visibile" mpi anche per altri utenti)
```
3. CONSIGLIATO: per poter utilizzare la libreria mpich2 da ogni PATH, modificare il file .bashrc o .bash\_profile del [TUO UTENTE] (che si trova ad esempio nella cartella: /home/spataro/ se [TUO UTENTE]==spataro), aggiungendo:

PATH=\$PATH:/usr/local/mpich2-1.2/bin:/usr/local/mpich2-1.2/include:. export PATH

Ripetere questa operazione ANCHE per l'utente root (/etc/profile, /etc/bash.bashrc, etc)

## 4. Creazione file .mpd.conf

Per ragioni di sicurezza, MPI cerca un file che dovrebbe trovarsi nella home directory (/etc per utente root) dal nome .mpd.conf che dovrebbe contenere una stringa del tipo:

secretword = <parola segreta>

Con un editor qualsiasi, dopo averlo creato, modificare i diretti di lettura/scrittura del file stesso in questo modo:

chmod 600 .mpd.conf

5. Riavviare il sistema

6. Controllare che tutto è andato bene!

```
which mpd
which mpicc
which mpiexec
which mpirun
```
7. Eseguire un programma di prova (da utente root), ad esempio:

% mpd & (**solo** ad inizio sessione, per lanciare il process manager di mpi) % … % cd /usr/local/mpich2-1.2/share/examples.... % make cpi (oppure mpicc –o cpi cpi.c) % ./mpiexec –n 5 cpi % … % mpdallexit (**solo** a fine sessione, per terminare il process manager di mpi)